# **Tematický celek 11**

#### **11.1 Ovládací prvek ComboBox a ListBox**

- nabízejí uživateli seznam možností, ze kterých si může vybrat,
- seznam je zobrazen jako pole se Scroll barem napravo,
- pole se seznamem je zobrazeno jako pole, které má v pravé části tlačítko, které nám umožňuje rozvinout seznam nabídek.
- položky naplňujeme pomocí příkazu Items. Add

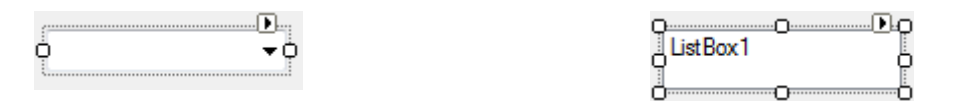

- ComboBox má tyto typické vlastnosti:
	- o Text (text, který je možné vložit do prvního řádku ostatní položky je nutné vytvořit pomocí příkazu additem!!!)
	- o Font (formát vepsaného textu
	- o ForeColor (barva vepsaného textu)
	- o BackColor (barva pozadí ovládacího prvku)

Metody jsou zejména důležité při práci s ovládacím prvkem typu seznam (*Listbox a ComboBox*), neboť nám umožňují v něm přidávat položky nebo odebírat položky. Jsou to metody:

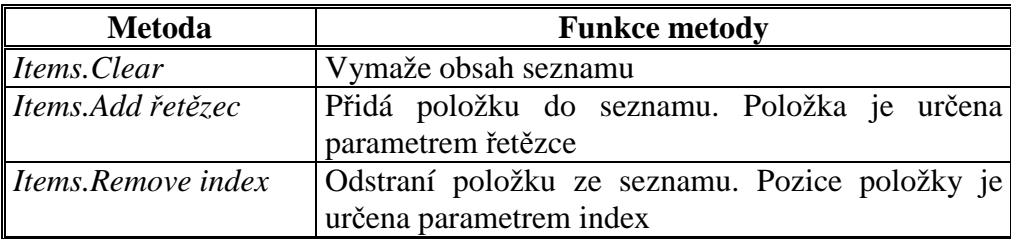

Vedle metod se při práci se seznamy rovněž hojně využívají jejich vlastnosti, které poskytují důležité údaje o seznamu:

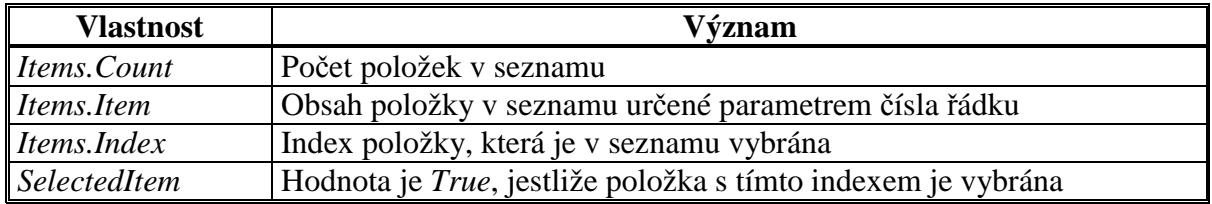

Indexování položek je od 0 (první položka v seznamu) po hodnotu *Items.Count-1* (poslední položka v seznamu).

# **11.2 Ovládací prvek ListBox**

#### **11.2.1 Smazání vybrané položky**

Jestliže chceme vymazat vybranou položku můžeme k tomu využít násedující syntax:

## *ListBox.Items.Remove(ListBox.SelectedItem)*

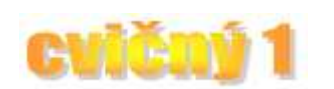

Program smaže z daného ovládacího prvku ListBox právě tu kterou uživatel označil

#### **11.2.2 Spočítání položek ListBoxu**

Jestliže chceme spočítat položky v ListBoxu můeme na to použít metodu Count (počítadlo), kterou najdeme pod společnou vlastností Items.

# *Label.Text = ListBox.Items.Count*

V ovládacím prvku Label zobrazí aktuální počet položek (řádků) v ovládacím prvku ListBox.

#### **11.2.3 Zjištění a zobrazení obsahu aktuálně vybrané položky ListBoxu**

Pro práci s výběrem položek v ovládacím prvku ListBox se používá příkaz SelectedItems (vybraná položka).

## *TextBox.Text = ListBox.Items(ListBox.SelectedIndex)*

Do ovládacího prvku TextBox vložíme vybranou část položky, kterou zjistíme dle jejího vybraného indexu (identifikačního pořadového čísla).

#### **11.2.4 Práce s položkami**

Jestliže potřebujeme s jednotlivými položkami pracovat např. na úrovni celých čísel nebo jiného datového typu můžeme jej zapsat jako parametr k vlastnosti items.

## *ListBox1.Items(i)*

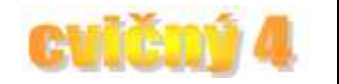

Jestliže pracujeme s jednotlivými položkami (items) ListBoxu můžeme používat parametr, který zapisujeme do kulatých závorek. V našem případě se jedná o proměnnou i deklarovanou v datovém typu integer (celočíselný datový typ).

#### **11.3 SaveFileDialog**

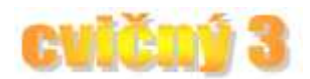

Je ovládací prvek, který umožňuje zobrazení standardizovaného windows okna pro ukládání souborů. Programově si okno můžeme přizpůsobit přesně potřebám naší aplikace (filtrované soubory, výchozí složka atp.).

- *FileName,* jméno otevírané souboru,

- *ShowDialog(),* příkaz pro zobrazení okna standardizovaného SaveFileDialogu (ovlivněno použitým OS).

## *SaveFileDialog1.Filter = "ListIndex (\*.lst)|\*.lst"*

Umožní ukládat pouze do formátu s příponou lst.

## **11.4 OpenFileDialog**

Je ovládací prvek, který umožňuje zobrazení standardizovaného windows okna pro otevírání souborů. Programově si okno můžeme přizpůsobit přesně potřebám naší aplikace (filtrované soubory, výchozí složka atp.).

- *FileName,* jméno otevírané souboru,

- *ShowDialog(),* příkaz pro zobrazení okna standardizovaného SaveFileDialogu (ovlivněno použitým OS).

# *OpenFileDialog1.Filter = "ListIndex (\*.lst)|\*.lst"*

Umožní otevírat pouze soubory s příponou lst.